### $\bigcirc$ САБАҚТЫҢ ТАҚЫРЫБЫ: АРТҚЫ ФОН МЕН ОЙЫН **КЕЙШКЕРЛЕРІ**

https://www.opig.kz/kit/44/chapter/3139

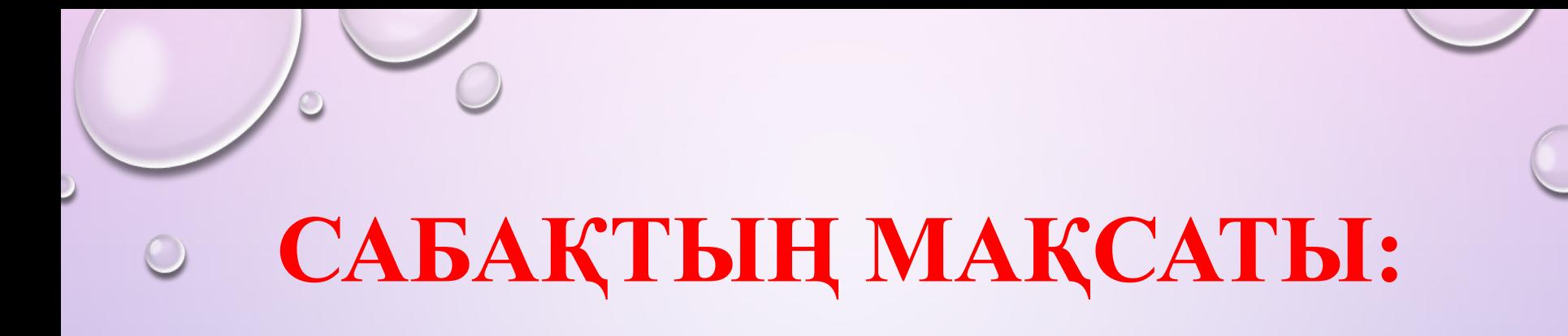

*•ОЙЫННЫҢ АРТҚЫ ФОНЫН ЖАСАУ;*

*•ДАЙЫН КЕЙІПКЕРЛЕРДІ ОЙЫНҒА ЖҮКТЕУ.*

## *ОЙЫНДЫ ЖАСАУ АЛГОРИТМІ ТӨМЕНДЕГІДЕЙ:*

1) ТЕРЕЗЕНІ АШУ; 2) АРТҚЫ ФОНҒА ТҮС БЕРУ (БОЯУ ҚҰЮ); 3) ОЙЫН КЕЙІПКЕРІН ЖҮКТЕУ.

*Pygame-де артқы фонды орнату:*

**ойын барысында кейіпкердің артында көрініп тұратын фонда екі түрлі беруге болады:**

*1) ойын алаңын таңдаған бір түспен* 

*толық бояу.* 

Бұл суретте **screen.fill((150, 150, 100))**

командасы арқылы ойын терезесін

RGB=(150, 150, 100) түсімен толтырып боядық.

*2) артқы фонға ойын тақырыбына* 

*сай сурет кірістіру.*

Бұл суретте **pygame.Image.Load( )** командасы арқылы файлдан қажетті суретті жүктедік.

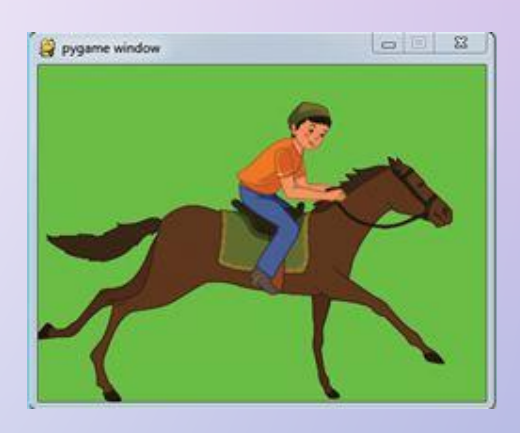

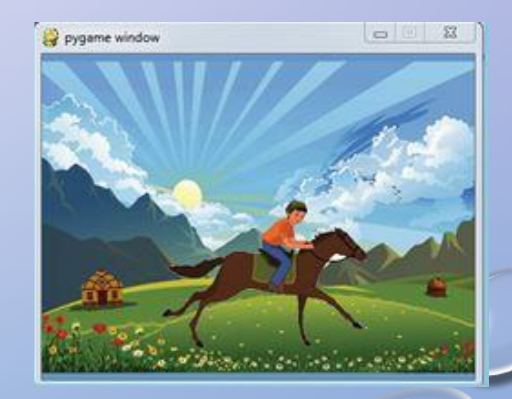

### Суретті жүктеу

 $p_{\text{V}}(x) = p_{\text{V}}(x) - p_{\text{V}}(x)$  – файлдан қажетті суретті жүктейді. Рудате барлық графикалық типтерді әр уақытта оқи бермейді. Бірақ әрқашанда міндетті түрде \*.bmp типін (Paint) оқи алады. Егер программада рудате. image.get\_extended ()«True» мәнін қабылдаса, онда png, jpg және gif және т.с.с. типтерді оқитын болады.

#### Экранға шығару

screen.blit(image,  $(x, y)$ ) – сол жақ жоғарғы  $(x, y)$ нүктесінен бастап суретті көшіріп қояды.  $pygame.surface.blit - 6ip cyperri ekiminiciniq ycrine$ орналастырады.

### Суреттің өлшемін өзгерту

new image = pygame.transform.scale(image, (width, height))

image, (width, height) – енгізілетін сурет атауы, ұзындығы мен енін көрсетеді.

Rect - тіктөртбұрышты аймақтарды сақтау және басқару үшін қолданылады.

 $p$ уgame.Surface.convert – сурет форматының пикселін өзгертеді.

pygame.Surface.set\_colorkey - мөлдір бетті орнатады.

### Программа кодына түсініктеме

 $jaulay_sum = pygame.inage.load(001.bmp).convert() - \phi$   $onpart$  cyperri жүктейді.

jaulay\_rect = jaulay\_surf.get\_rect(center=(200, 150)) – жайлаудың суретін экранның дәл ортасына орналастырады.

screen.blit(jaulay\_surf, jaulay\_rect) - жайлаудың суретін суретке арналған орынға орналастырады.

*PyGame-ғы түстер*

 $\bigcirc$ 

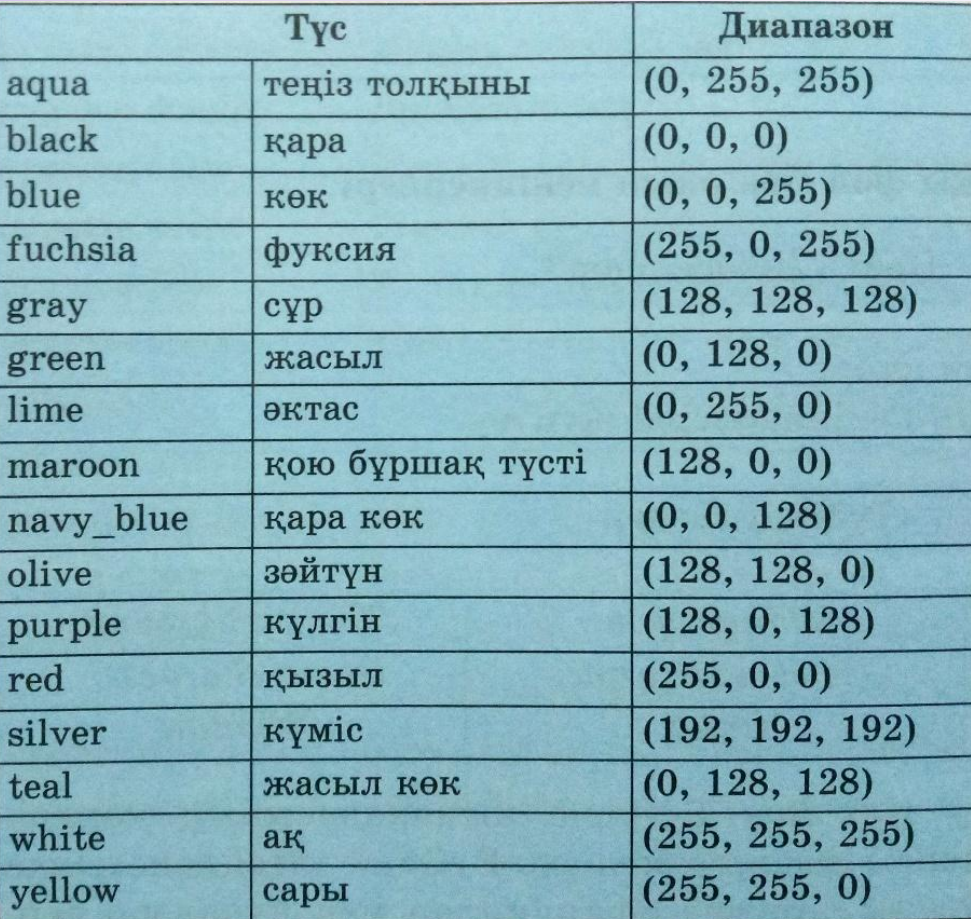

 $\mathcal{O}$ 

*RGB кескіні*

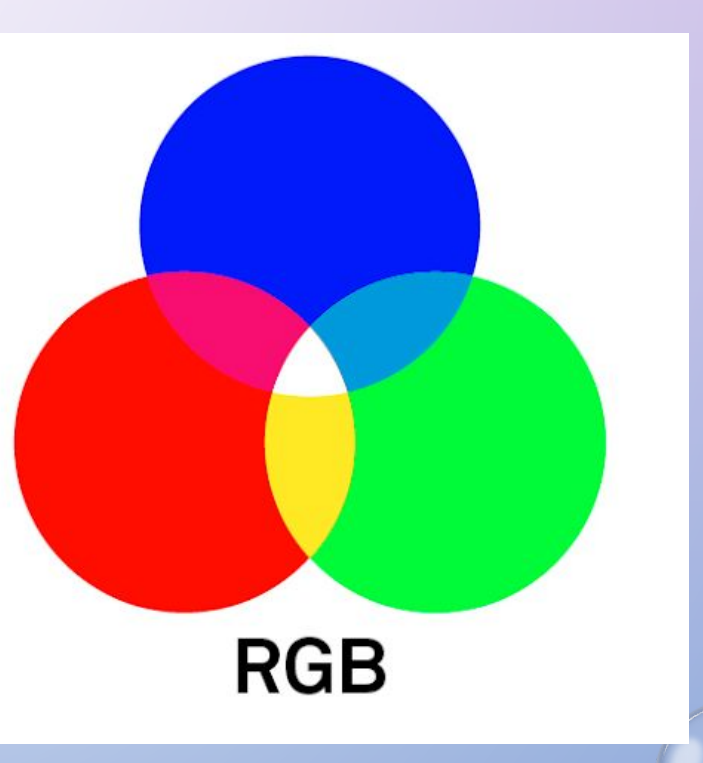

 $\bullet$ 

*Төмендегі программа кодын тергенде, нəтижесінде қызыл түсті фонмен боялған «My Game» атты терезе пайда болады*

import pygame pygame.init() screen=pygame.display.set\_mode((400,300)) pygame.display.set\_caption('My Game')  $red=(255,0,0)$ screen.fill(red) pygame.display.flip() running=True while running: for event in pygame.event.get(): if event.type==pygame.QUIT: running=False pygame.quit()

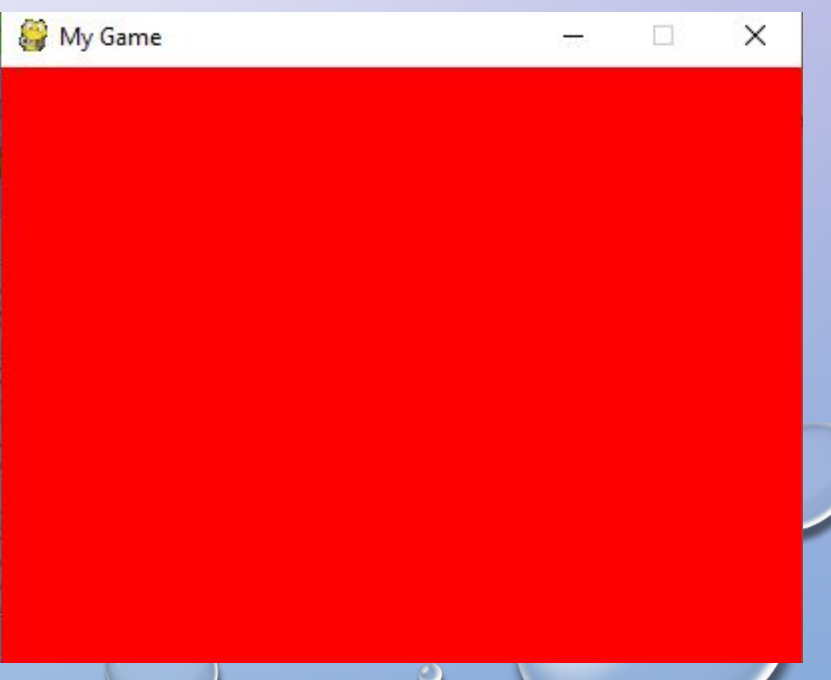

*Төмендегі программа кодын тергенде, нəтижесінде қызыл фонында сурет кескінделген терезе пайда болады*

# **https://repl.it/language**

pygame.init() screen=pygame.display.set\_mode((265,190)) img\_surf=pygame.image.load('batter.jpg') img\_rect=img\_surf.get\_rect(center=(133,95)) screen.blit(img\_surf, img\_rect) pygame.display.update() while 1: **s/pygame**

 for i in pygame.event.get(): if i.type==pygame.QUIT: exit() pygame.time.delay(20)

import pygame

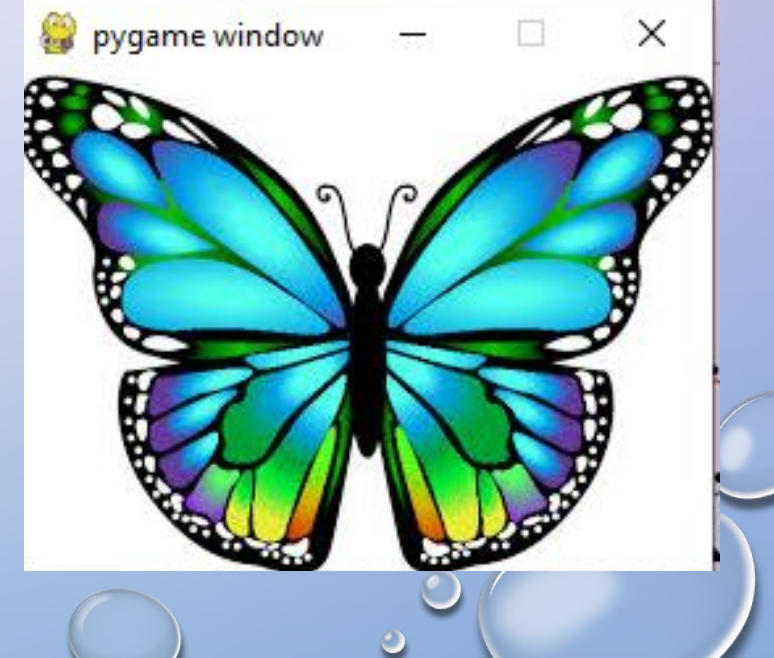

# ТАПСЫРМА «МІНДЕТТІ ДЕҢГЕЙ»

- 1. ФОН ДЕГЕНІМІЗ НЕ?
	- 2. ОЙЫНҒА ФОН КІРІСТІРУДІҢ ҚАНДАЙ ЖОЛДАРЫН АЙТА АЛАСЫҢ?
	- 3. РYGAME-ДЕ ФОНДЫҚ СУРЕТ ЖҮКТЕУ ҮШІН ҚАНДАЙ КОМАНДА ҚОЛДАНАСЫҢ?
	- 4. БІР СУРЕТТІ ЕКІНШІСІНІҢ ҮСТІНЕ ОРНАЛАСТЫРУ ҮШІН ҚАНДАЙ КОМАНДА ҚОЛДАНЫЛАДЫ?

## **ПРАКТИКАЛЫҚ ЖҰМЫС «МҮМКІН ДЕҢГЕЙ»**

*Суретті экранға шығаратын программа жазыңыз:*

- Экран өлшемін орнату: (**800, 600);**
- Артқы фонды қажет түспен бояу (кез-келген түсті таңдауға болады), түстермен эксперимент жасап көріңіздер;
- Экранның жұмыс аумағына кеңістік кораблін қосу, файл **shuttle.Png**
- Артқы фонға сатурн суретін орнату, файл **saturn.Jpg**
- Жазылған программаны сақтау.

## **https://repl.it/l s/pygame**

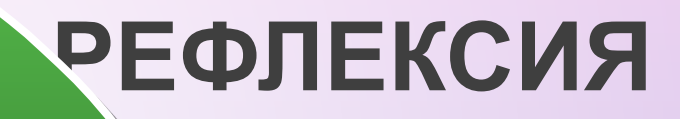

**бақыттымын**

**РЕФЛЕК**

**ЦИЯ**

### **қуаныштымын**

**түсінбедім**

**жаңалық болды**

**күтпеген оқиға**

**қызықсыз**

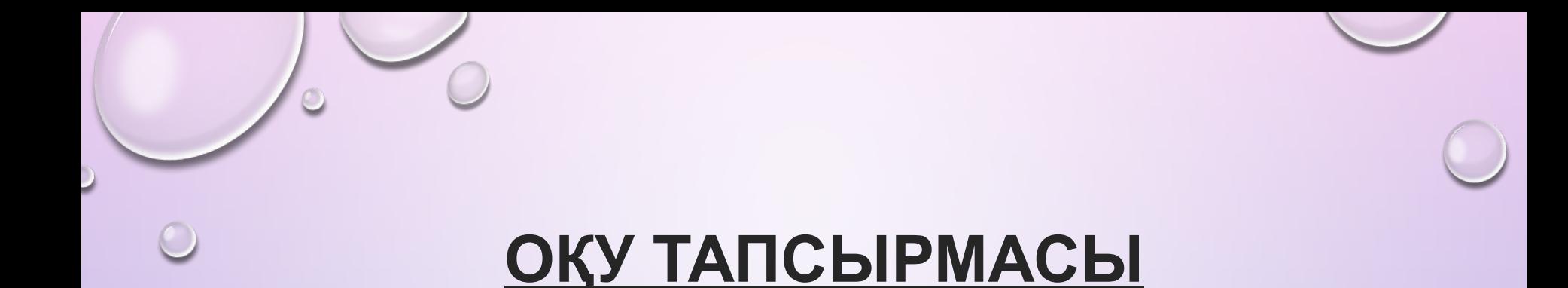

Кітаптан 5.2. тақырыпты оқу

# **https://repl.it/language s/pygame**